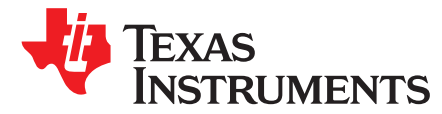

# *Automating Bluetooth® Pairing With Near-Field Communications (NFC)*

<span id="page-0-0"></span>*EddieLaCost*

#### **ABSTRACT**

The NFC Forum and the Bluetooth Special Interest Group (SIG) collaborated to produce an application document titled *NFC Forum Bluetooth Secure Simple Pairing Using NFC* [\(NFCForum-AD-BTSSP\\_1\\_1](http://members.nfc-forum.org/apps/group_public/download.php/18688/NFCForum-AD-BTSSP_1_1.pdf)).

This collaborative document is a follow up to a previously released specification by the NFC Forum entitled, NFC Forum Connection Handover Specification, which began to define the structure and sequence of interactions that enable two NFC-enabled devices to establish a connection using other wireless communication technologies.

This application report explains how to implement the NFC Forum/Bluetooth SIG specification in an embedded application using the RF430CL330H dynamic NFC transponder.

Project collateral and source code discussed in this application report can be downloaded from the following URL: <http://www.ti.com/lit/zip/sloa187>.

#### **Contents**

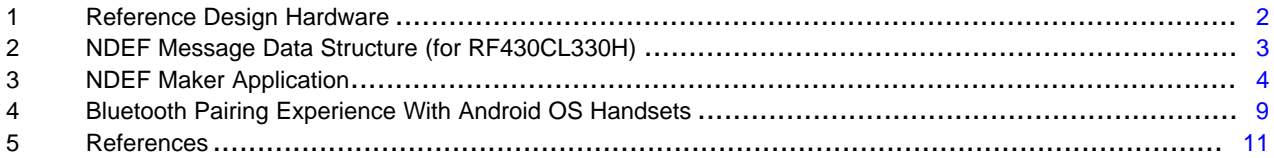

#### **List of Figures**

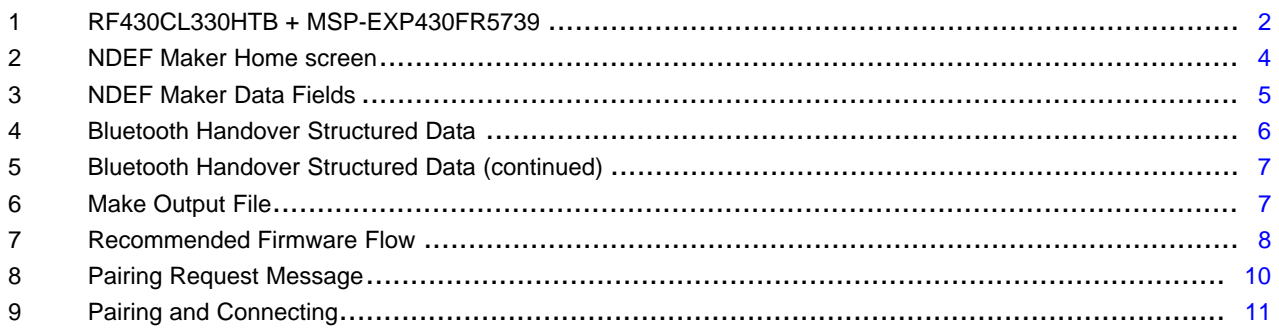

Bluetooth is a registered trademark of Bluetooth SIG, Inc. Microsoft, Excel are registered trademarks of Microsoft Corporation in the United States and/or other countries. All other trademarks are the property of their respective owners.

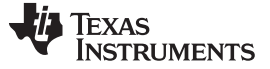

*Reference Design Hardware* [www.ti.com](http://www.ti.com)

#### <span id="page-1-0"></span>**1 Reference Design Hardware**

#### *1.1 RF430CL330HTB + MSP-EXP430FR5739*

In this document, the RF430CL330HTB and MSP-EXP430FR5739 evaluation boards are referenced as hardware examples. Example code projects are written for the MSP430FR5739, but could be ported to other platforms as required. The example code uses a I2C communication between the MSP430FR5739 and RF430CL330H. For more information on the RF430CL330HTB board, see the following link: <http://www.ti.com/tool/rf430cl330htb>.

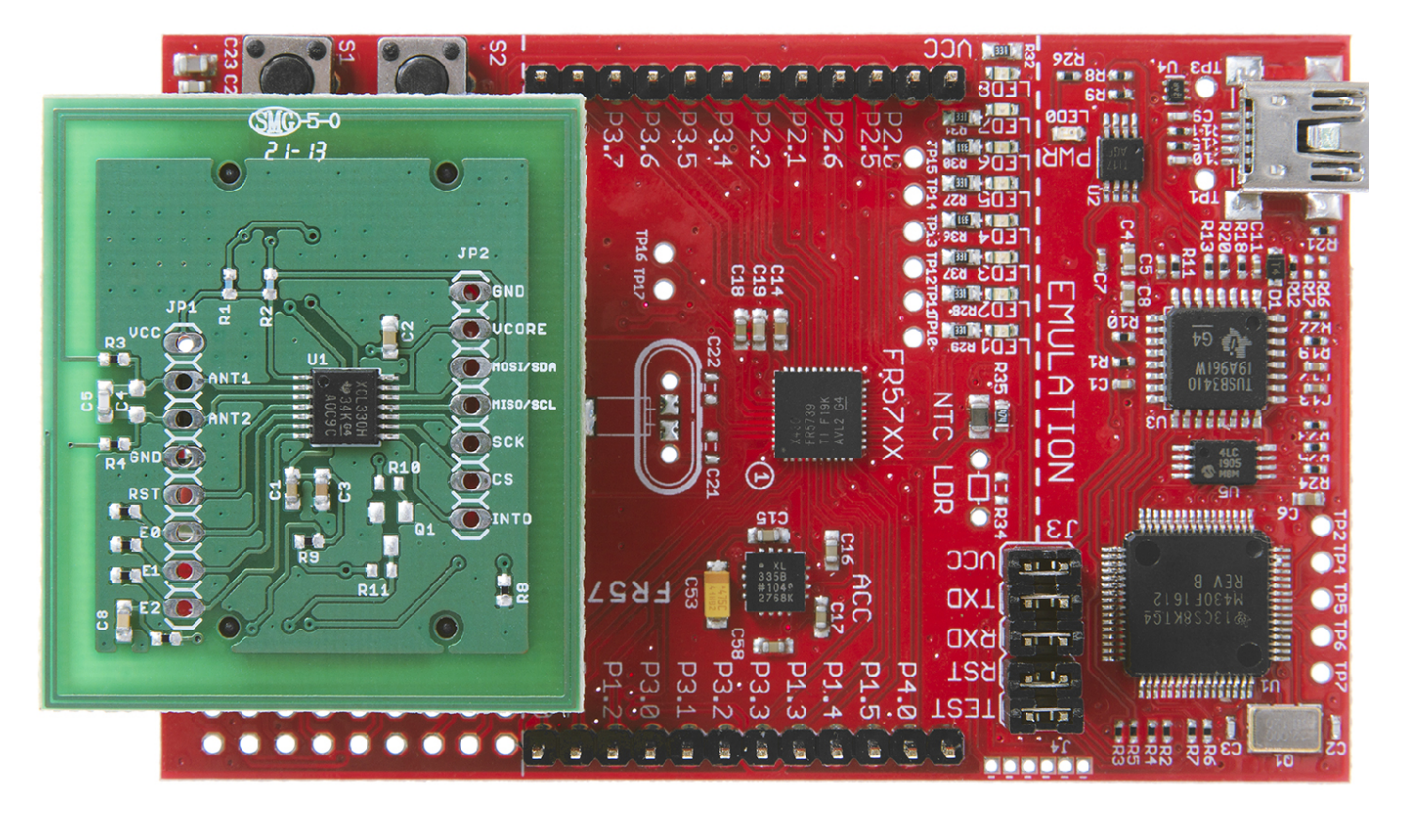

#### <span id="page-1-1"></span>**Figure 1. RF430CL330HTB + MSP-EXP430FR5739**

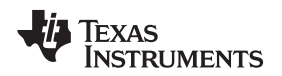

## <span id="page-2-0"></span>**2 NDEF Message Data Structure (for RF430CL330H)**

In the included example MSP430FR5739 project, the NFC Data Exchange Format (NDEF) data can be found in RF430.h. The default message is a simple text RTD containing "Hello, World!" as the payload. The data is organized into two different file IDs:

- 0xE103 for the capability container
- 0xE104 for the NDEF record

# <span id="page-2-1"></span>*2.1 NDEF Message (RTD Text)*

```
#define RF430_DEFAULT_DATA {
/*NDEF Tag Application Name*/ \
0xD2, 0x76, 0x00, 0x00, 0x85, 0x01, 0x01, \qquad \qquad \backslash/*Capability Container File ID*/ \
0xE1, 0x03,0\times00 , 0\times0\mathrm{F} , \prime * CCLEN */
0x20, /* Mapping version 2.0 */0x00, 0x3B, /* MLe (49 bytes); Maximum R-APDU data size */0x00, 0x34, /* MLc (52 bytes); Maximum C-APDU data size */0x04, \prime* Tag, File Control TLV (4 = NDEF file) */
0x06, /* Length, File Control TLV (6 = 6 bytes of data for this tag) */
0xE1, 0x04, /* File Identifier */
0x0B, 0xDF, /* Max NDEF size (3037 bytes of useable memory) */
0x00, /* NDEF file read access condition, read access w/o any security */ \setminus0x00, /* NDEF file write access condition, write access w/o any security */ \setminus/* NDEF File ID */ \setminus0 \times \mathbb{E} \left[1, 0 \times 04, \right]/* NDEF File for Hello World */ \
0x00, 0x14, \prime\star NLEN; NDEF length (20 byte long message) \star\prime0xD1, \rightarrow Record Header \rightarrow /
0x01, 0x10, /*type length, payload length \
0x54, \frac{\pi}{1} = text \frac{\pi}{2}0x02, \prime* Status Byte (2 byte language code) */
0x65, 0x6E, \frac{x}{1} e', \frac{y_1}{y_1}, \frac{y_2}{y_2}* Payload Data 'Hello, world!' */ \
0x48, 0x65, 0x6C, 0x6C, 0x6f, 0x2c, 0x20, \
0x77, 0x6f, 0x72, 0x6c, 0x64, 0x21 \
}
```
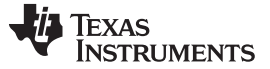

#### <span id="page-3-0"></span>**3 NDEF Maker Application**

This application report includes a Microsoft® Excel® application, which can be used to easily generate the required Bluetooth pairing NDEF message. This application can be found at the following link: <http://www.ti.com/lit/zip/sloa187>.

### *3.1 Using the NDEF Maker*

Upon opening the NDEF Maker, a selection of the NDEF type should be made. For the purpose of this application report, select "Bluetooth Handover".

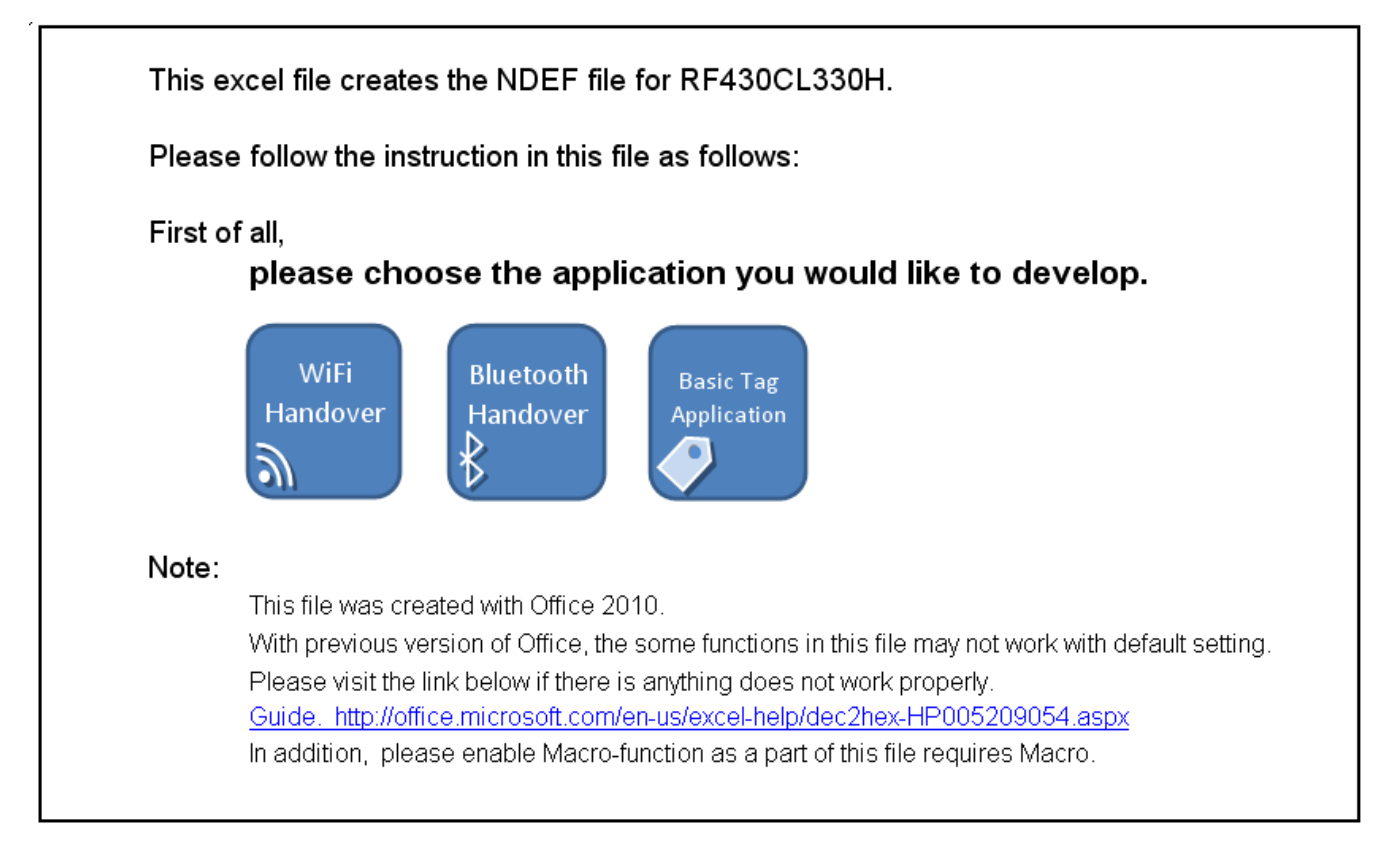

#### **Figure 2. NDEF Maker Home screen**

<span id="page-3-1"></span>After "Bluetooth Handover" has been selected, fields are available for the required and optional information. These fields should be filled in with the data corresponding to the Bluetooth device that should be associated with the RF430CL330H.

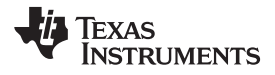

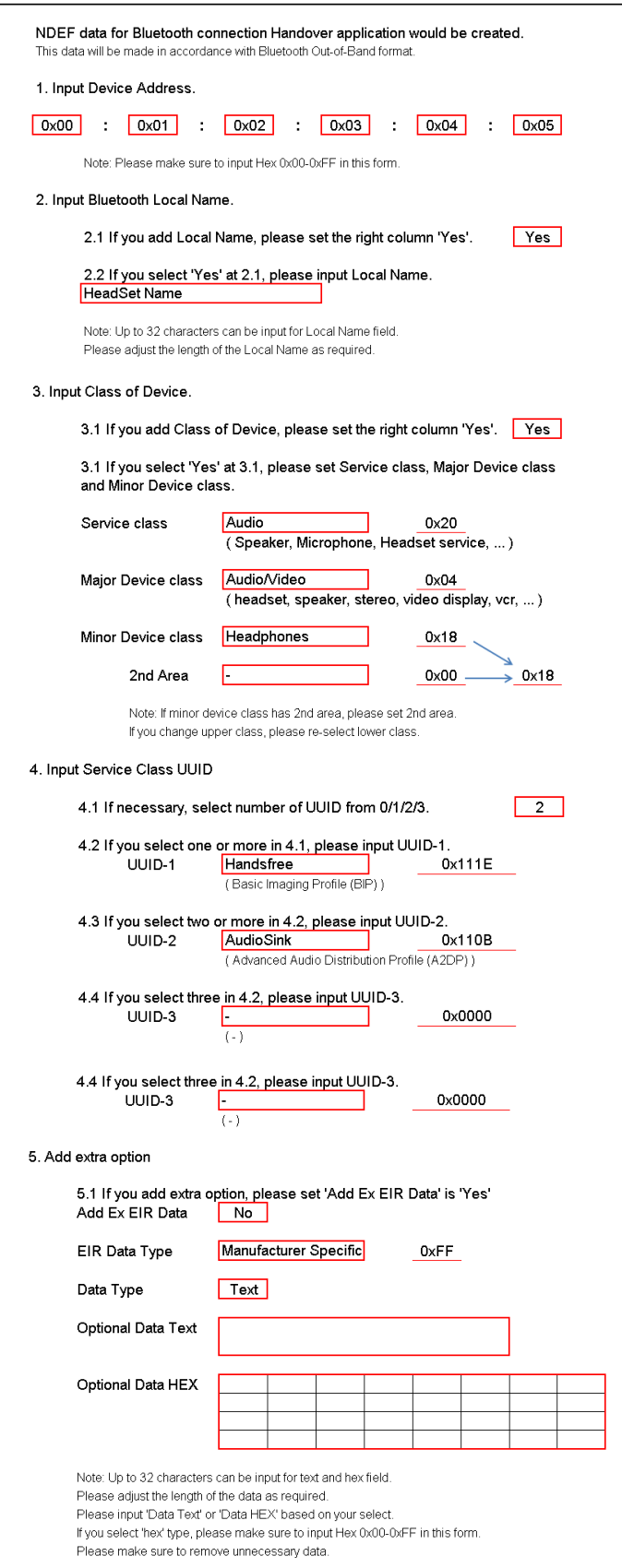

### <span id="page-4-0"></span>**Figure 3. NDEF Maker Data Fields**

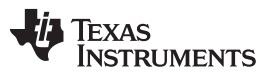

#### *NDEF Maker Application* [www.ti.com](http://www.ti.com)

After the desired information has been filled out, the NDEF code structure can be seen in the lower portion of the spreadsheet as seen in [Figure](#page-5-0) 4 and [Figure](#page-6-0) 5. After reviewing this information, click "Make output file" to generate a .txt that can be copied and pasted into the MSP430FR5739 project. For the purpose of this application, "Use Def file" should be set to "On".

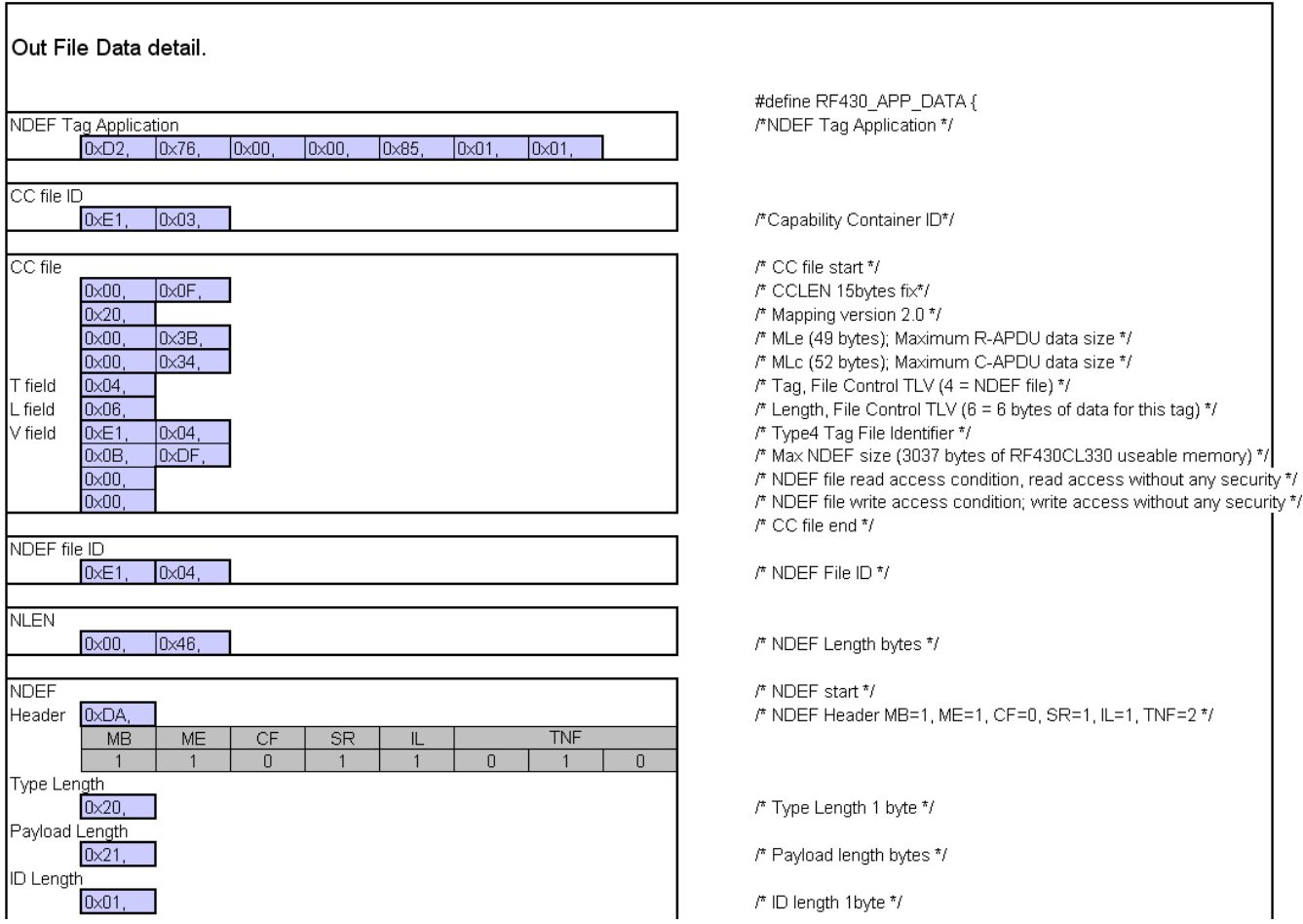

<span id="page-5-0"></span>**Figure 4. Bluetooth Handover Structured Data**

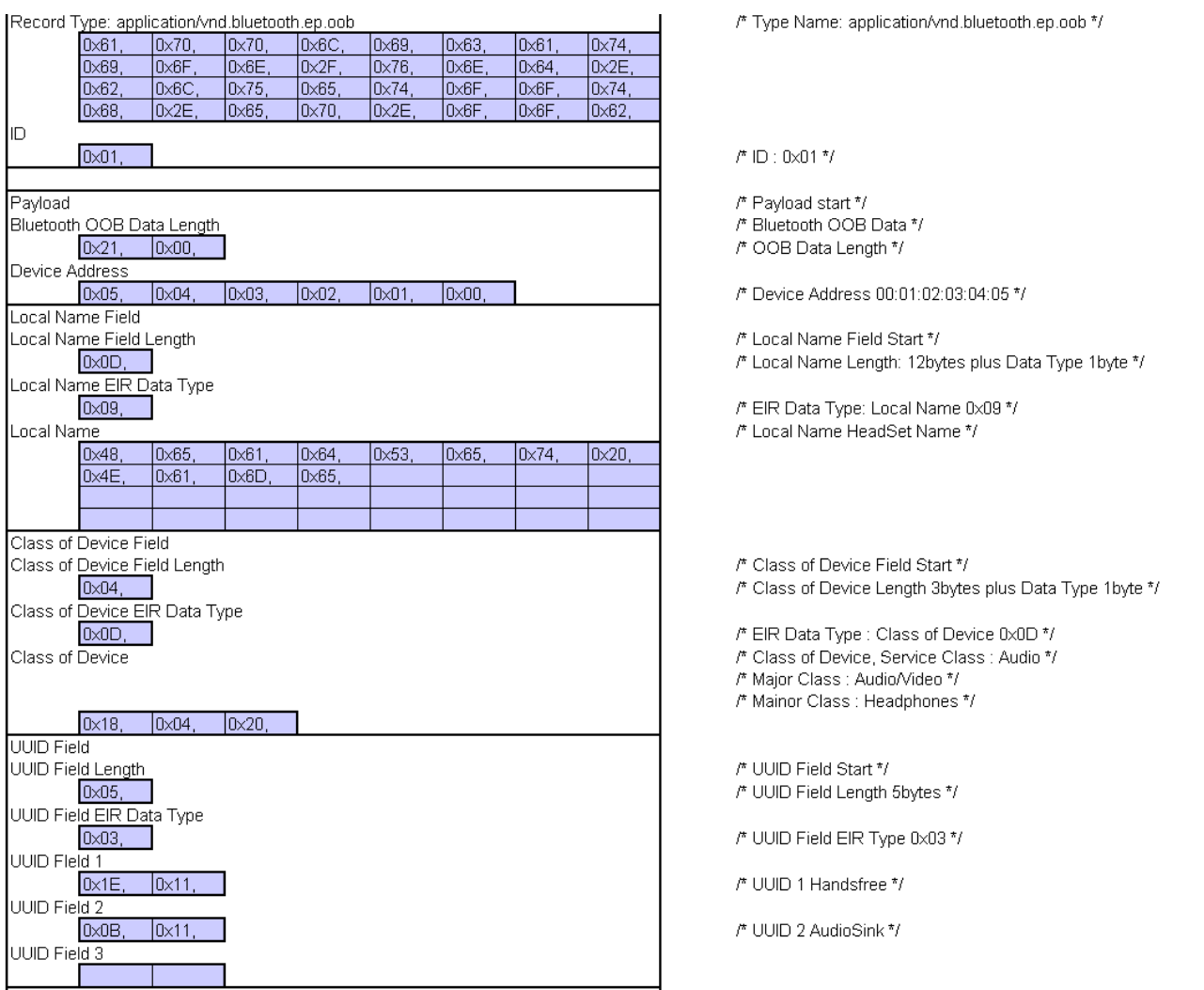

**Figure 5. Bluetooth Handover Structured Data (continued)**

<span id="page-6-1"></span><span id="page-6-0"></span>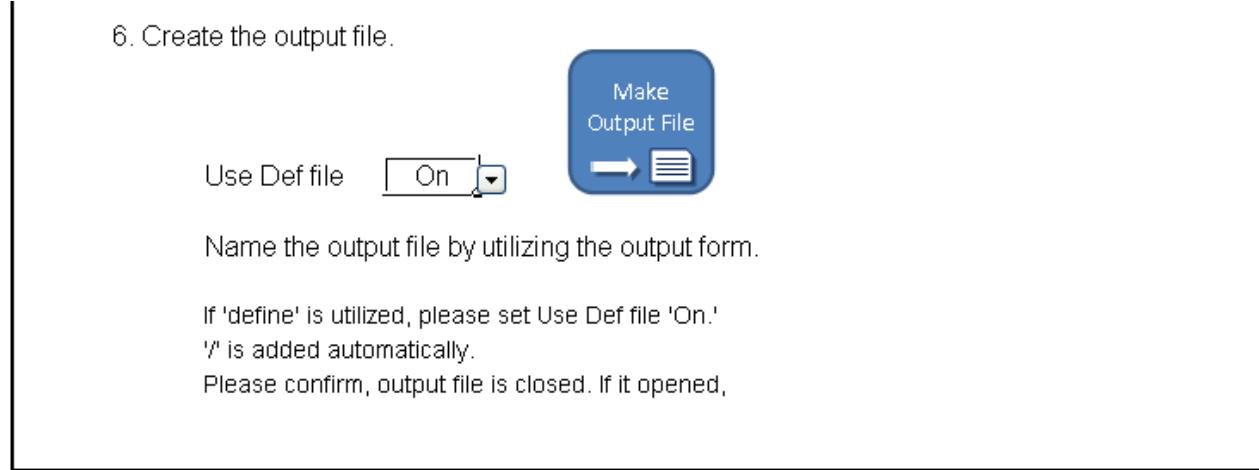

# **Figure 6. Make Output File**

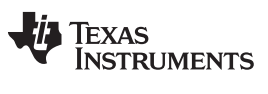

[Figure](#page-7-0) 7 shows the recommended firmware flow.

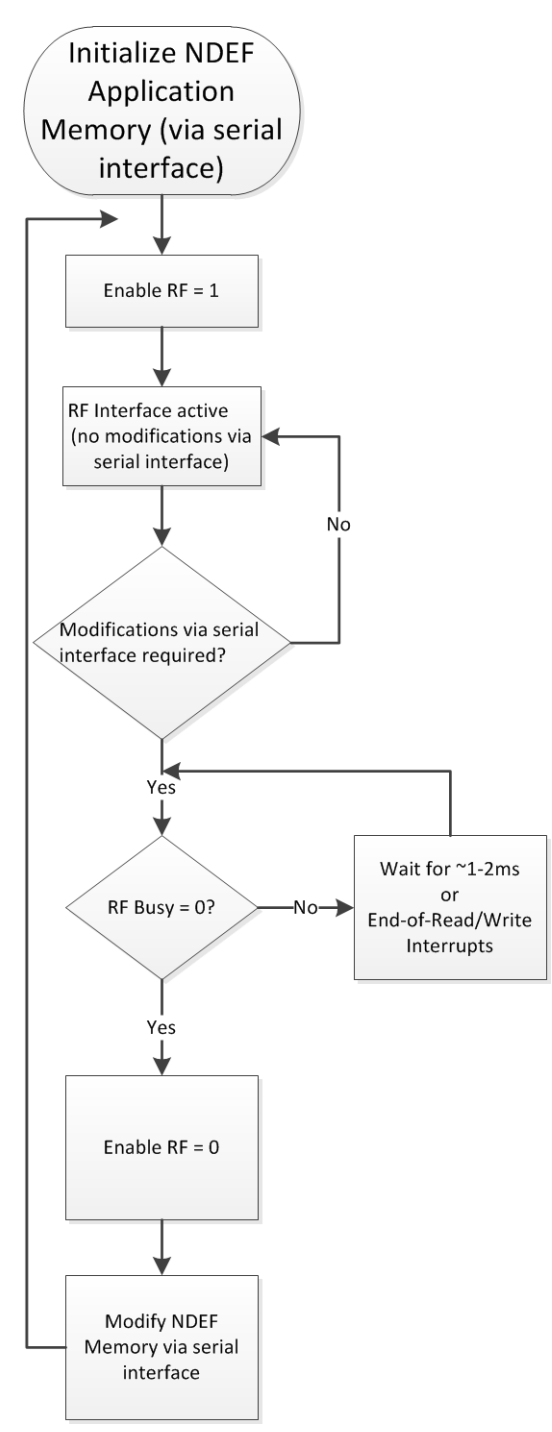

<span id="page-7-0"></span>**Figure 7. Recommended Firmware Flow**

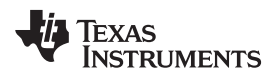

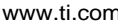

The resulting .txt should be pasted into RF430.h to overwrite the existing NDEF message as shown in [Section](#page-2-1) 2.1. The data length will be different from the original "Hello, World!" message, therefore, the "Write\_Continuous" function in main.c must be modified to match the data length. The code snippet below demonstrates an example that is 104 bytes long. Depending on the device name and what optional fields are used, this length can vary.

```
/****************************************************************************/
   /* Configure RF430CL330H for Typical Usage Scenario */
   /****************************************************************************/
   //write NDEF memory with Capability Container + NDEF message
   Write_Continuous(0, NDEF_Application_Data, 104); //104 bytes = 28 bytes overhead + NDEF
message
   //Enable interrupts for End of Read and End of Write
```
Write\_Register(INT\_ENABLE\_REG, EOW\_INT\_ENABLE + EOR\_INT\_ENABLE);

//Configure INTO pin for active low and enable RF Write\_Register(CONTROL\_REG, INT\_ENABLE + INTO\_DRIVE + RF\_ENABLE);

# <span id="page-8-0"></span>**4 Bluetooth Pairing Experience With Android OS Handsets**

Bluetooth pairing via NFC is native to Android 4.1.1 and above, so if using Android 4.1.1 or above, there is no requirement to install any additional application. For earlier versions of Android, there are applications available on the market that will perform a similar pairing experience.

Once the new NDEF message is written to the RF430CL330H and RF has been enabled, the back of the Android handset where the NFC antenna is located should be placed in close proximity to the RF430CL330H antenna. The Android handset must be unlocked and NFC must be enabled. If the handset has never been paired to this Bluetooth device, the message seen in [Figure](#page-9-0) 8 will be displayed.

*Bluetooth Pairing Experience With Android OS Handsets* [www.ti.com](http://www.ti.com)

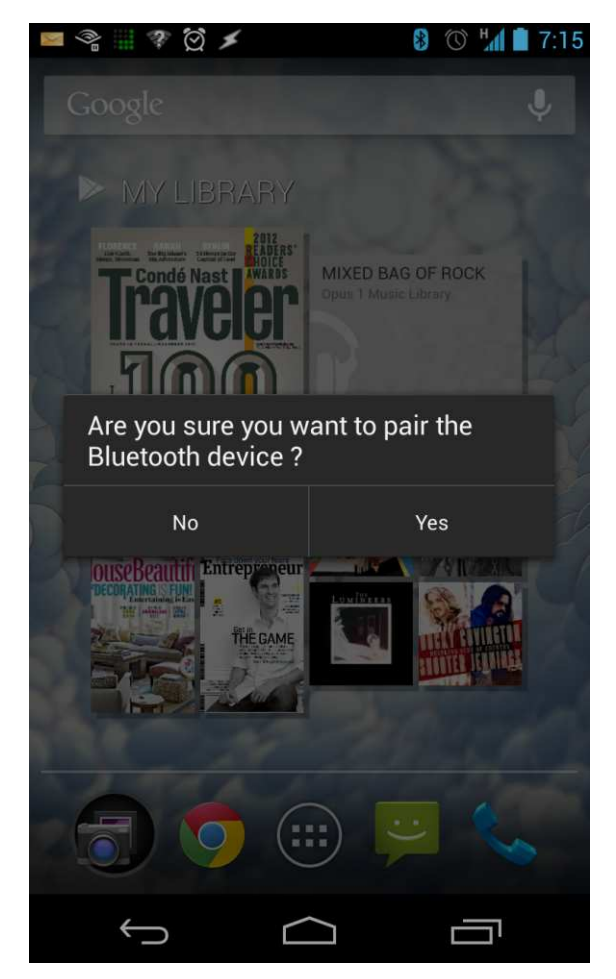

**Figure 8. Pairing Request Message**

<span id="page-9-0"></span>After selecting "Yes", the handset will attempt to pair to the device described in the NDEF message. The screens shown in [Figure](#page-10-1) 9 will appear indicating the pairing and connection process.

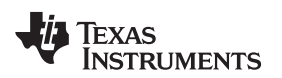

[www.ti.com](http://www.ti.com) *References*

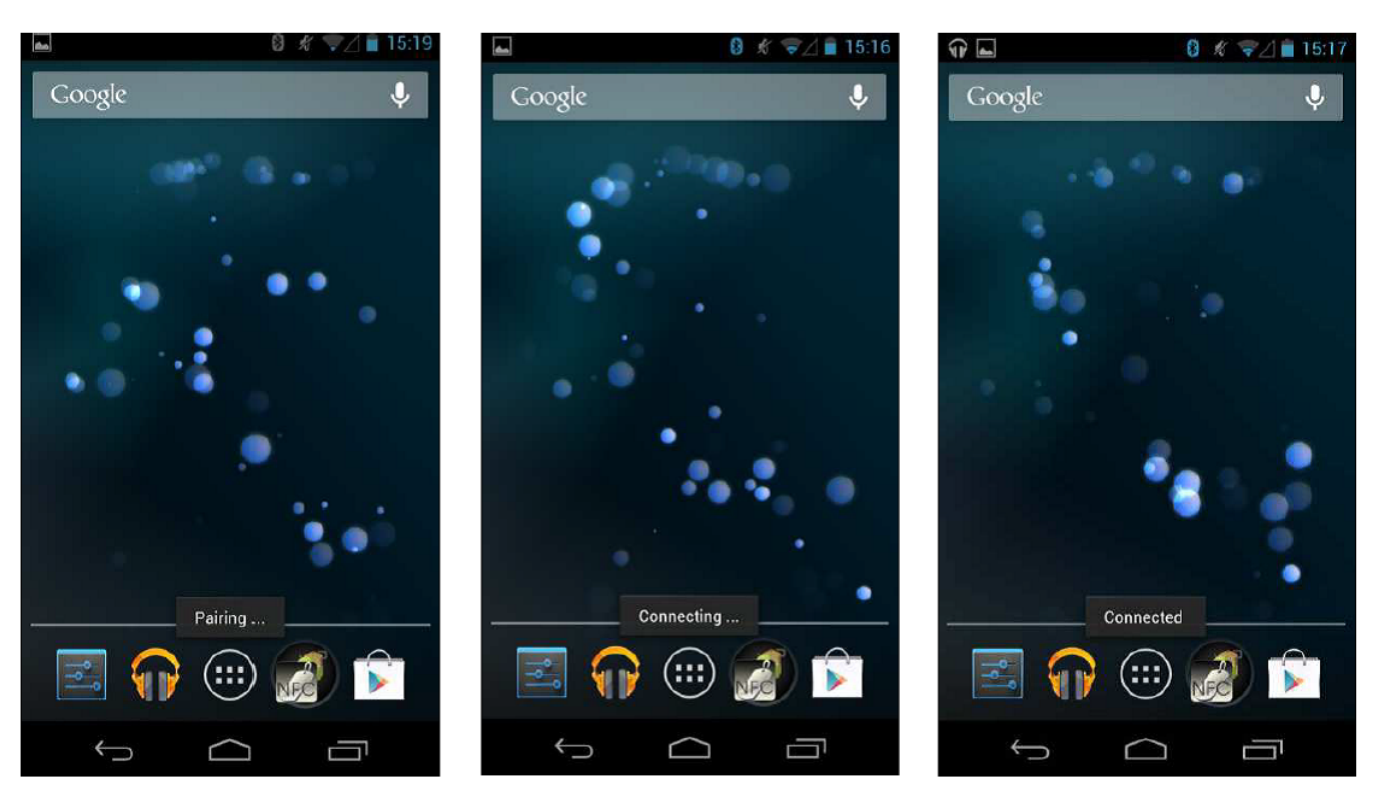

**Figure 9. Pairing and Connecting**

After the device is paired, NFC can also be used to subsequently disconnect or reconnect to the Bluetooth device by presenting the phone to the RF430CL330H antenna again.

# <span id="page-10-1"></span><span id="page-10-0"></span>**5 References**

- 1. [RF430CL330H](http://www.ti.com/product/rf430cl330h) Product Folder
- 2. *RF430CL330H Example Code*: [\(SLOC290](http://www.ti.com/lit/pdf/SLOC290))
- 3. [MSP-EXP430FR5739](http://www.ti.com/tool/msp-exp430fr5739) Tool Folder
- 4. NFC Forum Tag Type 4 Operation [Specifications](http://www.nfc-forum.org/specs/spec_list/)
- 5. Connection Handover [Specification](http://www.nfc-forum.org/specs/spec_list/)
- <span id="page-10-2"></span>6. Bluetooth Secure Simple Pairing Using NFC – [Application](http://members.nfc-forum.org/apps/group_public/download.php/18688/NFCForum-AD-BTSSP_1_1.pdf) Document NFC Forum

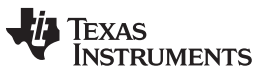

*Revision History* [www.ti.com](http://www.ti.com)

# **Revision History**

NOTE: Page numbers for previous revisions may differ from page numbers in the current version.

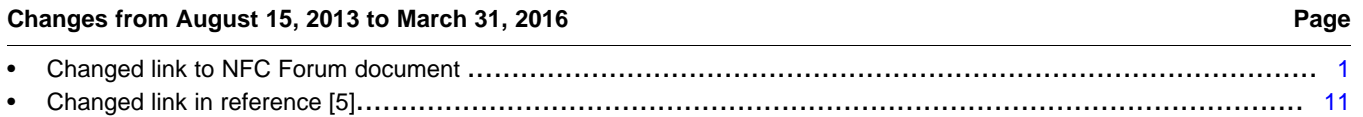

#### **IMPORTANT NOTICE**

Texas Instruments Incorporated and its subsidiaries (TI) reserve the right to make corrections, enhancements, improvements and other changes to its semiconductor products and services per JESD46, latest issue, and to discontinue any product or service per JESD48, latest issue. Buyers should obtain the latest relevant information before placing orders and should verify that such information is current and complete. All semiconductor products (also referred to herein as "components") are sold subject to TI's terms and conditions of sale supplied at the time of order acknowledgment.

TI warrants performance of its components to the specifications applicable at the time of sale, in accordance with the warranty in TI's terms and conditions of sale of semiconductor products. Testing and other quality control techniques are used to the extent TI deems necessary to support this warranty. Except where mandated by applicable law, testing of all parameters of each component is not necessarily performed.

TI assumes no liability for applications assistance or the design of Buyers' products. Buyers are responsible for their products and applications using TI components. To minimize the risks associated with Buyers' products and applications, Buyers should provide adequate design and operating safeguards.

TI does not warrant or represent that any license, either express or implied, is granted under any patent right, copyright, mask work right, or other intellectual property right relating to any combination, machine, or process in which TI components or services are used. Information published by TI regarding third-party products or services does not constitute a license to use such products or services or a warranty or endorsement thereof. Use of such information may require a license from a third party under the patents or other intellectual property of the third party, or a license from TI under the patents or other intellectual property of TI.

Reproduction of significant portions of TI information in TI data books or data sheets is permissible only if reproduction is without alteration and is accompanied by all associated warranties, conditions, limitations, and notices. TI is not responsible or liable for such altered documentation. Information of third parties may be subject to additional restrictions.

Resale of TI components or services with statements different from or beyond the parameters stated by TI for that component or service voids all express and any implied warranties for the associated TI component or service and is an unfair and deceptive business practice. TI is not responsible or liable for any such statements.

Buyer acknowledges and agrees that it is solely responsible for compliance with all legal, regulatory and safety-related requirements concerning its products, and any use of TI components in its applications, notwithstanding any applications-related information or support that may be provided by TI. Buyer represents and agrees that it has all the necessary expertise to create and implement safeguards which anticipate dangerous consequences of failures, monitor failures and their consequences, lessen the likelihood of failures that might cause harm and take appropriate remedial actions. Buyer will fully indemnify TI and its representatives against any damages arising out of the use of any TI components in safety-critical applications.

In some cases, TI components may be promoted specifically to facilitate safety-related applications. With such components, TI's goal is to help enable customers to design and create their own end-product solutions that meet applicable functional safety standards and requirements. Nonetheless, such components are subject to these terms.

No TI components are authorized for use in FDA Class III (or similar life-critical medical equipment) unless authorized officers of the parties have executed a special agreement specifically governing such use.

Only those TI components which TI has specifically designated as military grade or "enhanced plastic" are designed and intended for use in military/aerospace applications or environments. Buyer acknowledges and agrees that any military or aerospace use of TI components which have *not* been so designated is solely at the Buyer's risk, and that Buyer is solely responsible for compliance with all legal and regulatory requirements in connection with such use.

TI has specifically designated certain components as meeting ISO/TS16949 requirements, mainly for automotive use. In any case of use of non-designated products, TI will not be responsible for any failure to meet ISO/TS16949.

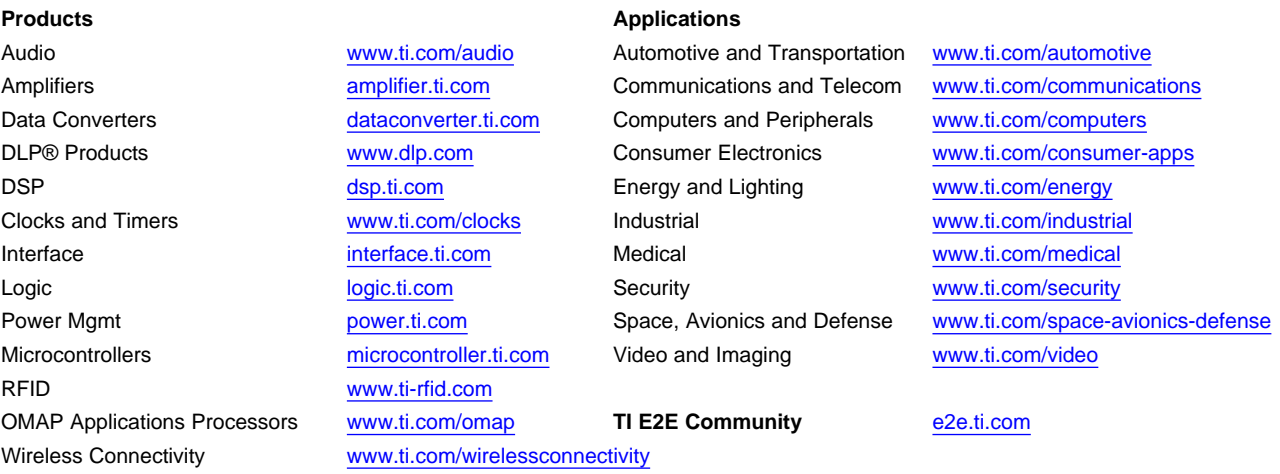

Mailing Address: Texas Instruments, Post Office Box 655303, Dallas, Texas 75265 Copyright © 2016, Texas Instruments Incorporated